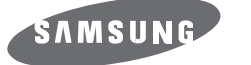

**CD-ROM DRIVE SC-140/148**

### **Safety Warnings**

*The following diagrams illustrate the precautions to be taken when using your CD-ROM drive.* 

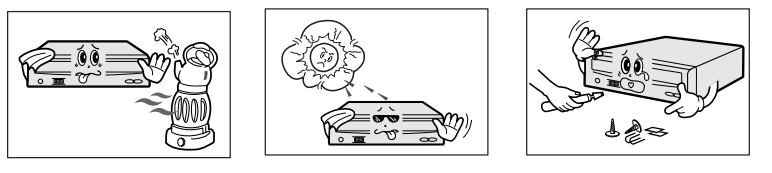

# **User's Guide - ENGLISH**

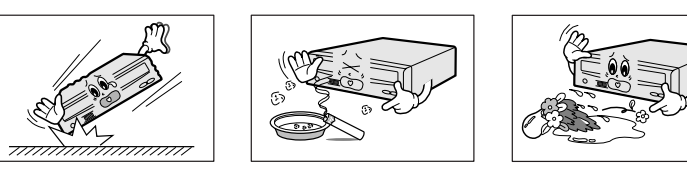

*You must not use the drive in any manner other than that specified in this guide.*

*CAUTION* Do not attempt to repair the CD-ROM drive yourself. Contact your dealer or local SAMSUNG representative for all repairs. **Use of controls or adjustments or performance of procedures other than those specified here in may result in hazardous radiation exposure**

**To reduce the risk of fire or electric shock, do not expose this appliance to rain or moisture.**

*WARRANTY* **Please refer to the Samsung limited warranty statements.**

**http://www.samsungelectronics.com**

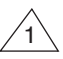

### **Front View of the CD-ROM Drive**

### **Rear View of the CD-ROM Drive**

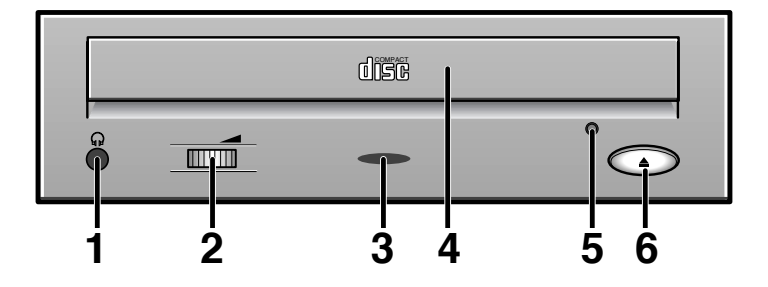

#### **1** Headphone Connector

The audio output connector enables you to plug stereo headphones into the drive. It requires a 3.6 mm stereo mini-jack.

### **2** Volume Control Dial

This control dial adjusts the volume for your headphones. You can only use the headphone jack and volume control when you have installed the required software utilities. For example, the Microsoft Windows Media player can be used.

### **3** LED

#### **4** Disc Tray

The Disc Tray opens and closes automatically when you press the Open/Close button.

◆ When you place a disc in the tray, make sure that the label on the disc is facing upwards. If you are not loading or unloading a disc, the disc tray should remain closed.

#### **5** Emergency Hole

If the disc tray does not open when you press the Open/Close button, insert a small metal rod(an unwound paper clip for example) into this hole to eject the disc.

☛This function should only be performed when the computer is powered OFF.

### **6** Open/Close-Button

When in play, press the stop key and when in stop, press open/close key.

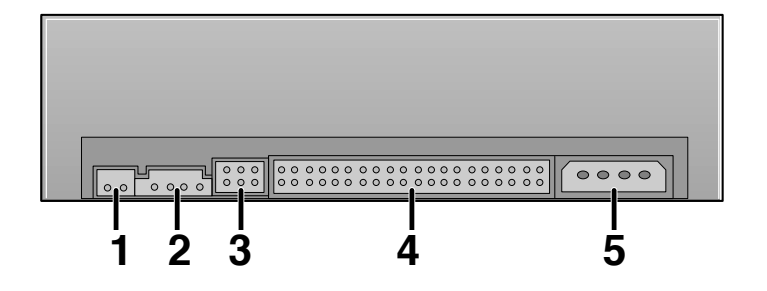

#### **1** Digital Audio

You can connect a sound card or MPEG card which support Digital Audio to your drive using this two-pin connector.

#### **2** Audio Output Connector

You can connect a sound card to your drive using this four-pin connector.

☛ This function is not covered in detail in this guide. Refer to the documentation supplied with your sound card.

#### **3** Device Configuration Jumper

Usually, this is a pre-set configuration as illustrated below.

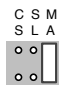

☛ Verify that the setting is as illustrated. If it is not, simply remove the jumper and place it in the correct position.

#### **4** Host IDE Interface connector

This input/output interface connector is used to connect the 40-pin flat cable from the IDE interface to the CD-ROM drive.

#### **5** Power Connector

The power connector is a four-conductor male plug.

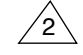

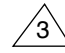

### **System Requirements**

Before you install the CD-ROM drive, we strongly recommend that you make certain that your set-up meets the system requirements listed below.

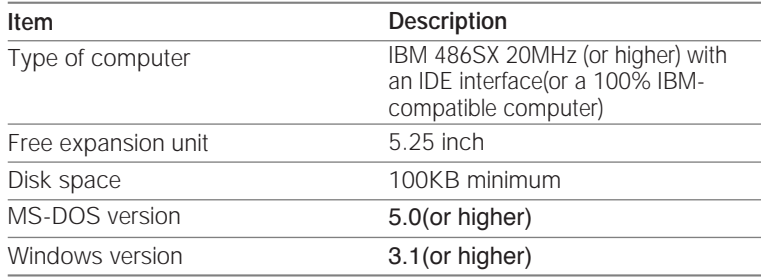

### **Installing the CD-ROM Drive**

Install the CD-ROM drive in your computer horizontally, making sure that the Open/Close button is on the right.

#### **To install the drive, proceed as follows.**

- **<sup>1</sup>** Turn OFF your computer. Remember to verify the configuration jumper on the rear of the CD-ROM drive.
	- **2** Remove the cover of your PC. (main unit of the computer)
- **3** Remove the blank cover panel of the 5.25 inch unit in which the CD-ROM drive is to be installed.
- **<sup>4</sup>** Connect the CD-ROM drive to the IDE interface and power cables Iocated inside your computer.
	- ☛ Connectors are keyed so it is impossible to put them in an incorrect position. Do not force the connectors, if they do not seem to fit.

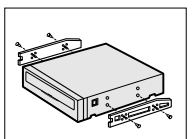

- **5** Install the CD-ROM drive into the unit and secure it with mounting screws. (recommended standard M3x6x4)
	- ☛ ◆ Depending on your PC model, you may need to
		- attach guide rails to the drive, so that the drive is held firmly in place.
		- ◆ If you use screws that are longer than the recommended standard, you may damage the drive.

**6** Put the cover back on your PC.

### **Installing the Software**

You can install the device driver for DOS or for Windows.

- ¡ Do not install DOS Driver when the program of Windows 95/98 is going on. (Remark CD-ROM Driver in the state of CONFIG. SYS.)
- **1** Turn on your computer and wait for it to boot.
- **2** Insert the driver disk into a floppy disk drive(usually the A drive).
- **3 If you are a...** DOS user Windows user Windows 95/98 user **Then :** ◆ Type **a:** at the DOS prompt ◆ Press the RETURN key ◆ Access the File Manager ◆ Click on the **A** icon. ◆ When you are in Windows 95/98, it is not necessary to install Device Driver. Whereas, when you are in Dos Mode of Windows 95/98, then install as follows. ◆ Click on **MY COMPUTER** icon. ◆ Click on the **A** icon.

#### **4** Run the CDSETUP program:

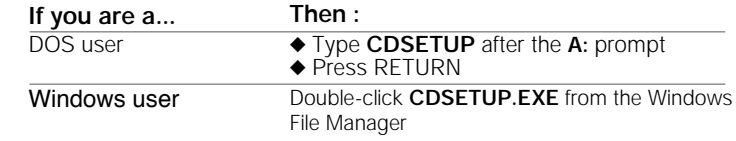

- **5 To...** Confirm the installation Y Exit without installing N **Then enter...**
	- If you answer Y(Yes), the installation program automatically Result :
		- ◆ Creates a SAMSUNG directory on your hard disk
		- ◆ Copies the required softwares (mscdex.exe and sscdrom.sys)
		- ◆ Modifies the CONFIG.SYS and AUTOFXFC.BAT files
- **6** When the **Setup Completed** screen is displayed, remove the installation floppy disk from the drive.

#### **7** Reboot your system.

◆ The computer restarts ◆ Both the device driver and MSCDEX are loaded Result :

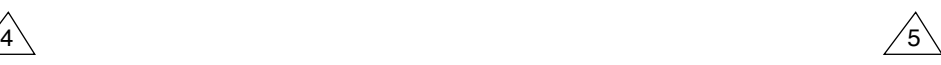

# **Resolving Technical Problems**

☛ Please consult the following table BEFORE contacting your dealer or local SAMSUNG representative.

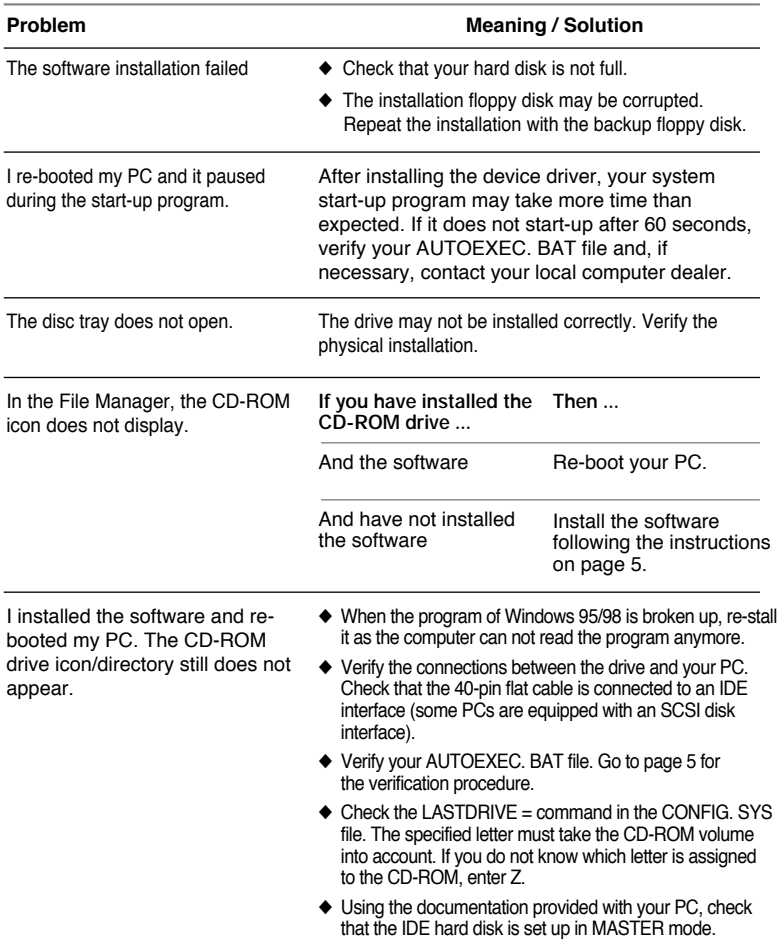

# **Technical Specifications**

*SAMSUNG continually strives to improve its products. Both the design specifications and these user instructions are thus subject to change without notice.*

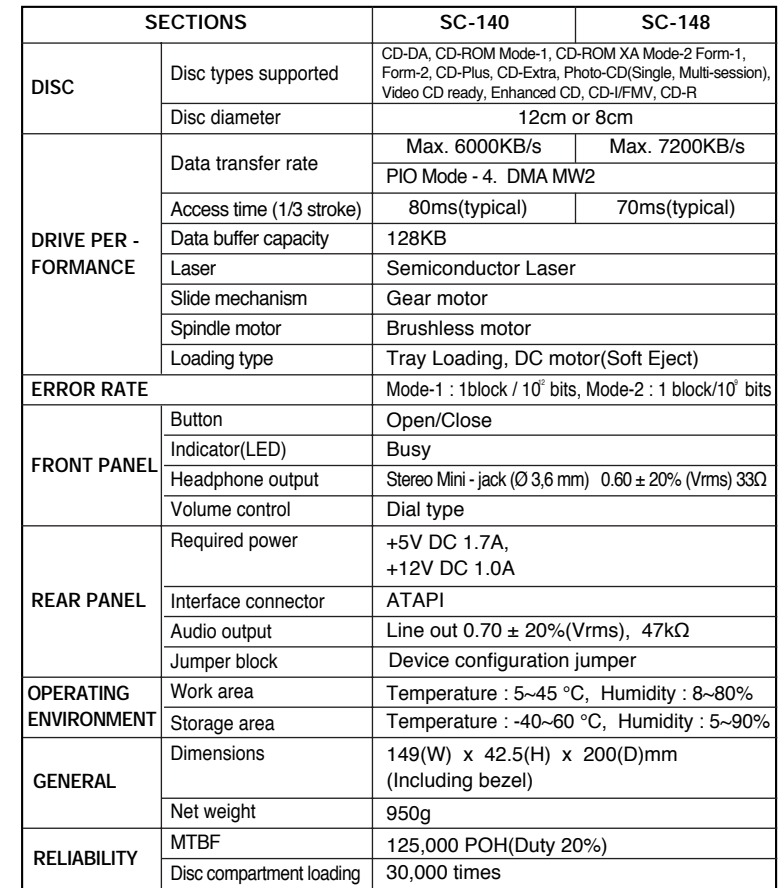

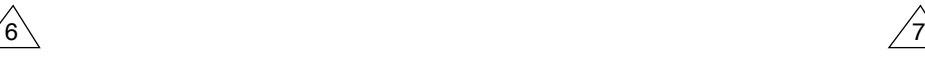

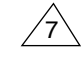